# MODULE 14: DEVICES

On completion of this module you will be able to use, program and interact with the user via the devices such as a mouse, keyboard, joystick, presenter, screen and barcode scanner.

# MODULE 14.1: DEVICE

#### Subject Outcome 1: Introduction

Subject Outcome 2: Mouse

Subject Outcome 3: Keyboard

- Subject Outcome 4: JoyStick
- Subject Outcome 5: Presenter
- Subject Outcome 6: Bar-Code Scanner
- Subject Outcome 7: Screen

# 14.1 INTRODUCTION

Devices are accessories that you plug into your computer that is input (user interacts with computer) or even output drive (ability to alter the capabilities and settings of the accessory). We have the following accessories that we will address and you may use it for the following purposes:

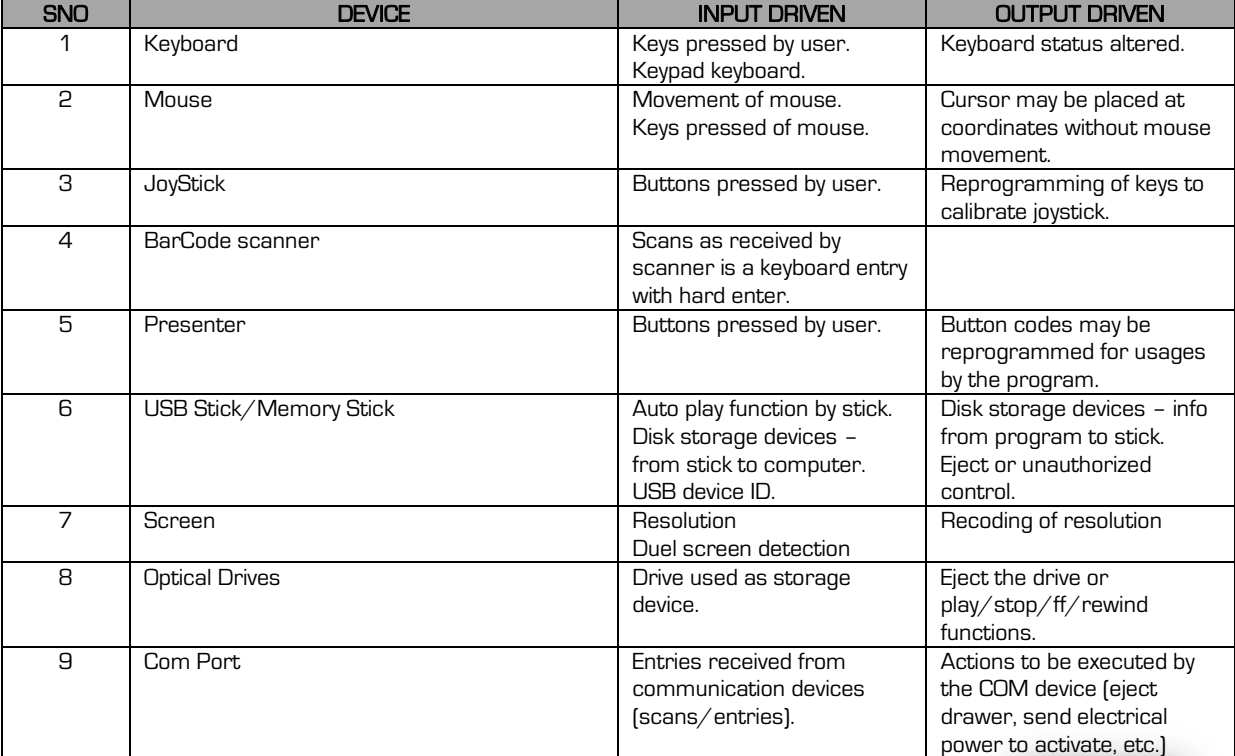

# 14.2 MOUSE

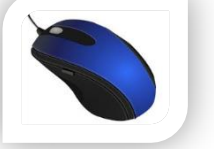

We have already addressed the Mouse's command directives during Module 12, so we will only indicate the main device directives.

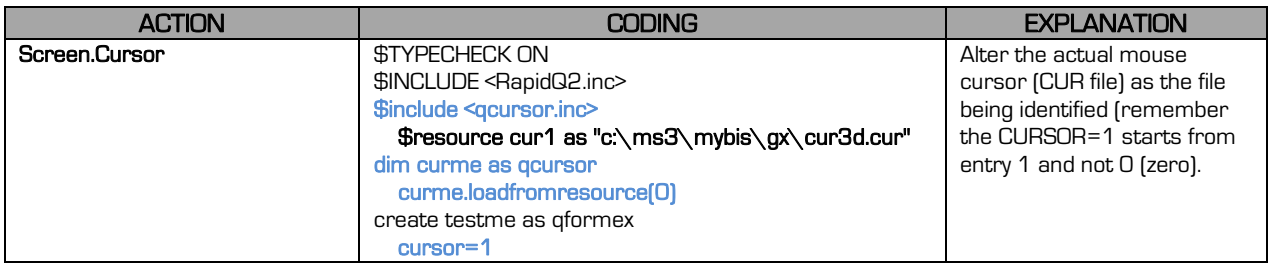

2-Mod 14

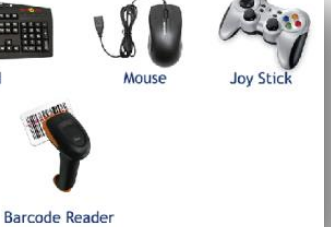

Keyboard

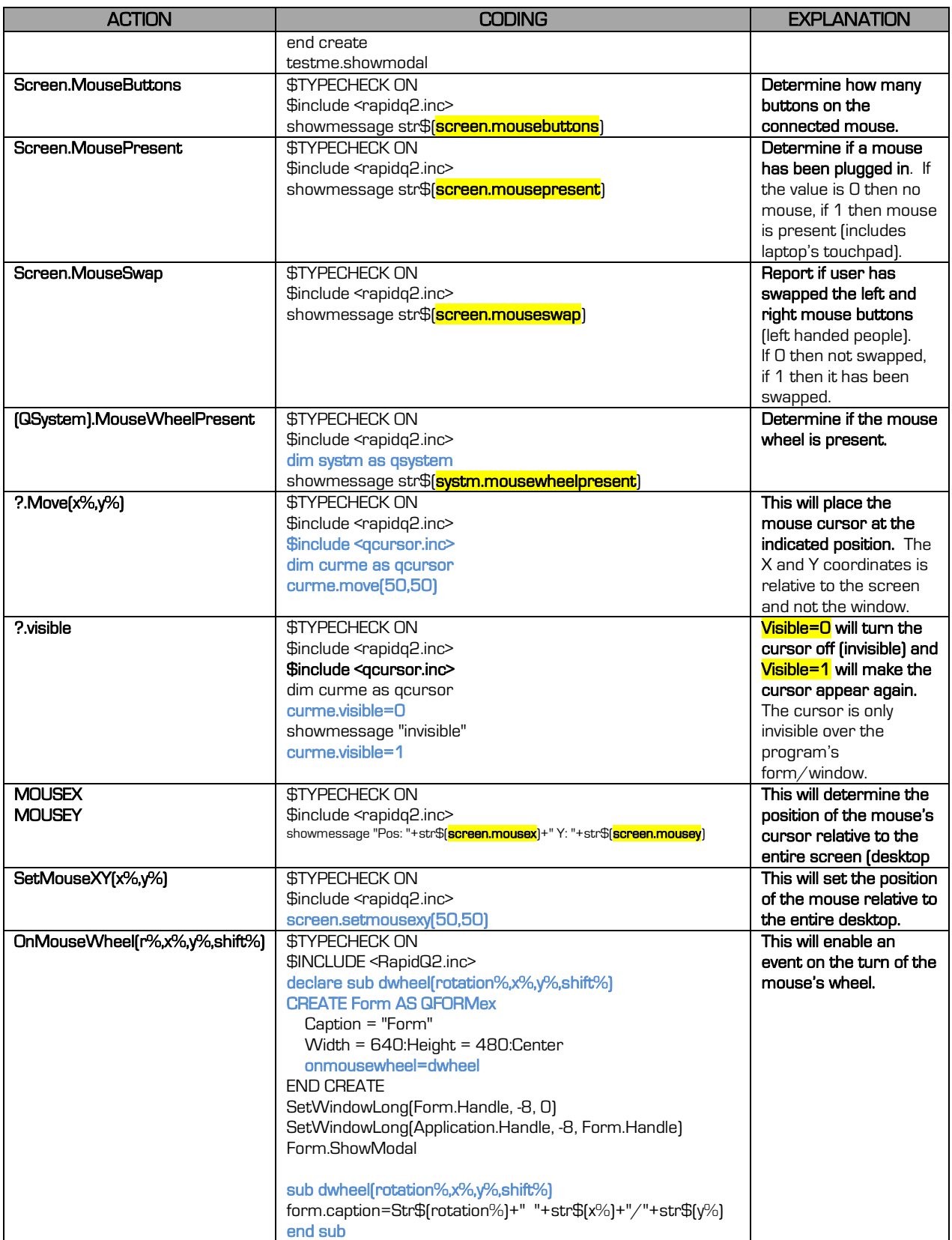

부분

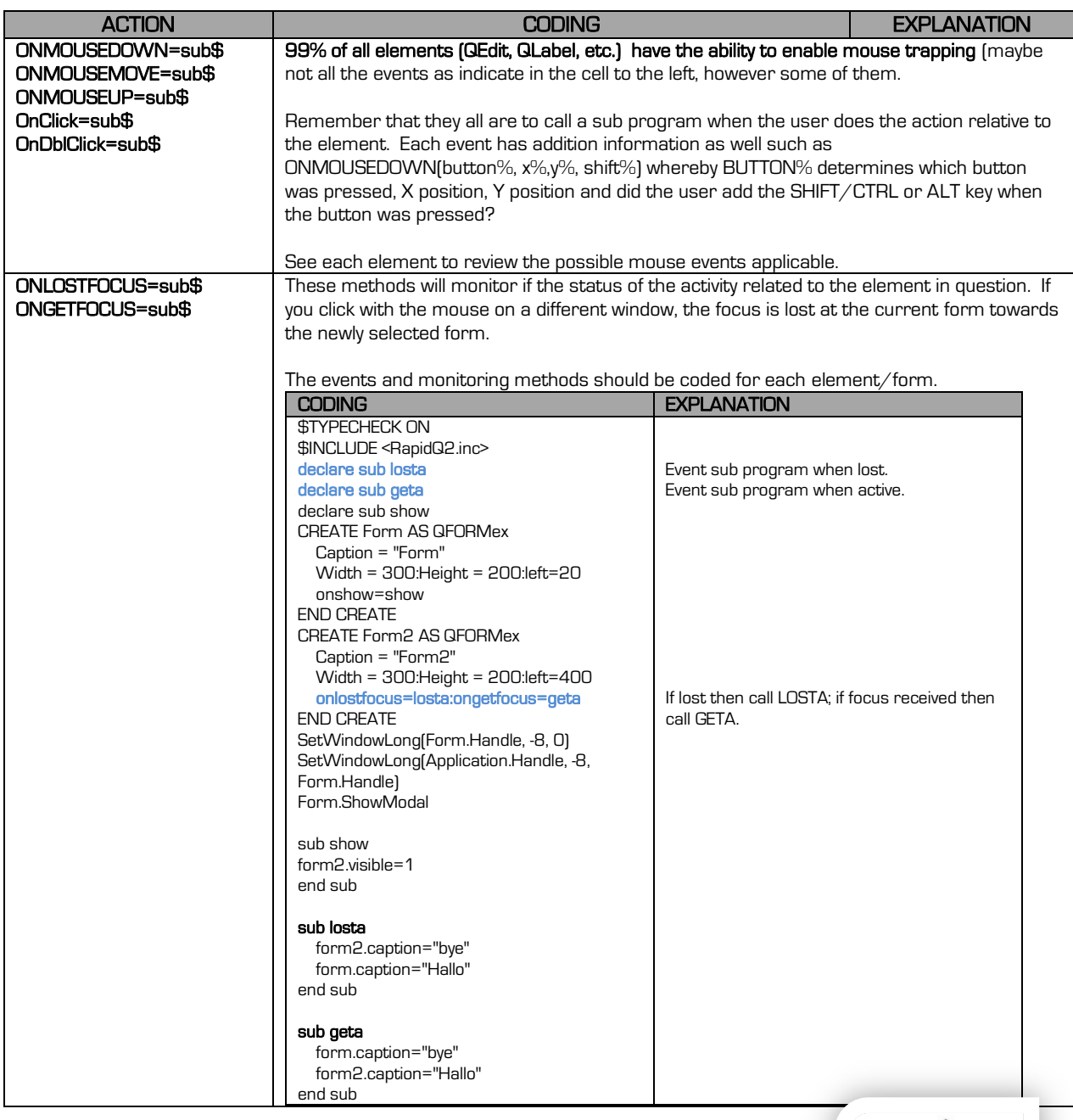

# 14.3 KEYBOARD

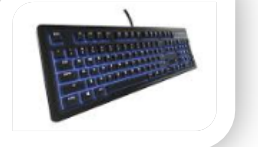

The user has to communicate with your program or enter information into your program. This is done either by a keyboard or mouse. The keyboard is the main method of communication with your computer/program.

All keys on the keyboard are registered per key as KEY SCAN CODES. The value of the key (pressed) is a number and to be able to display the actual key, you need CHR\$() to convert

it. To see the codes of all the keys; open FREEQ; main menu TOOLS; KEYS ... simply press the key within the  $\overline{\mathsf{IN}}$  edit field to see the code.

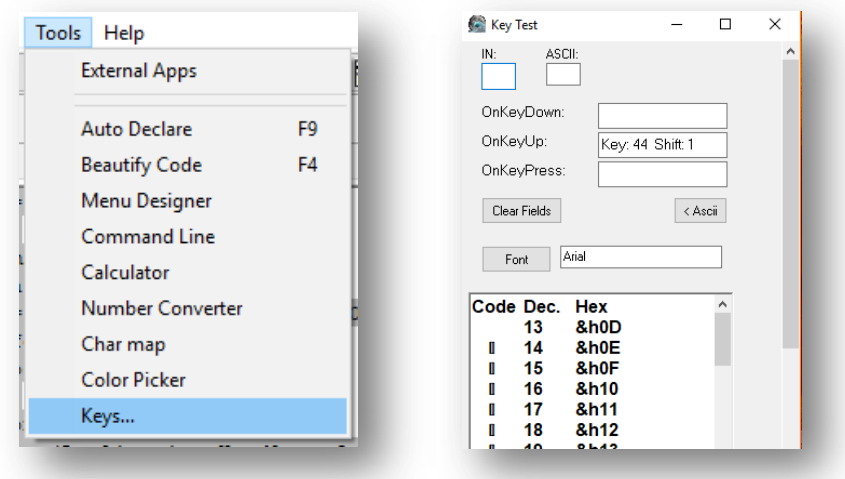

You have the following key event handles (call a sub-program when the user presses a key – remember that each event must be coded within the element's event handler – ensure that the element may use the event handler).

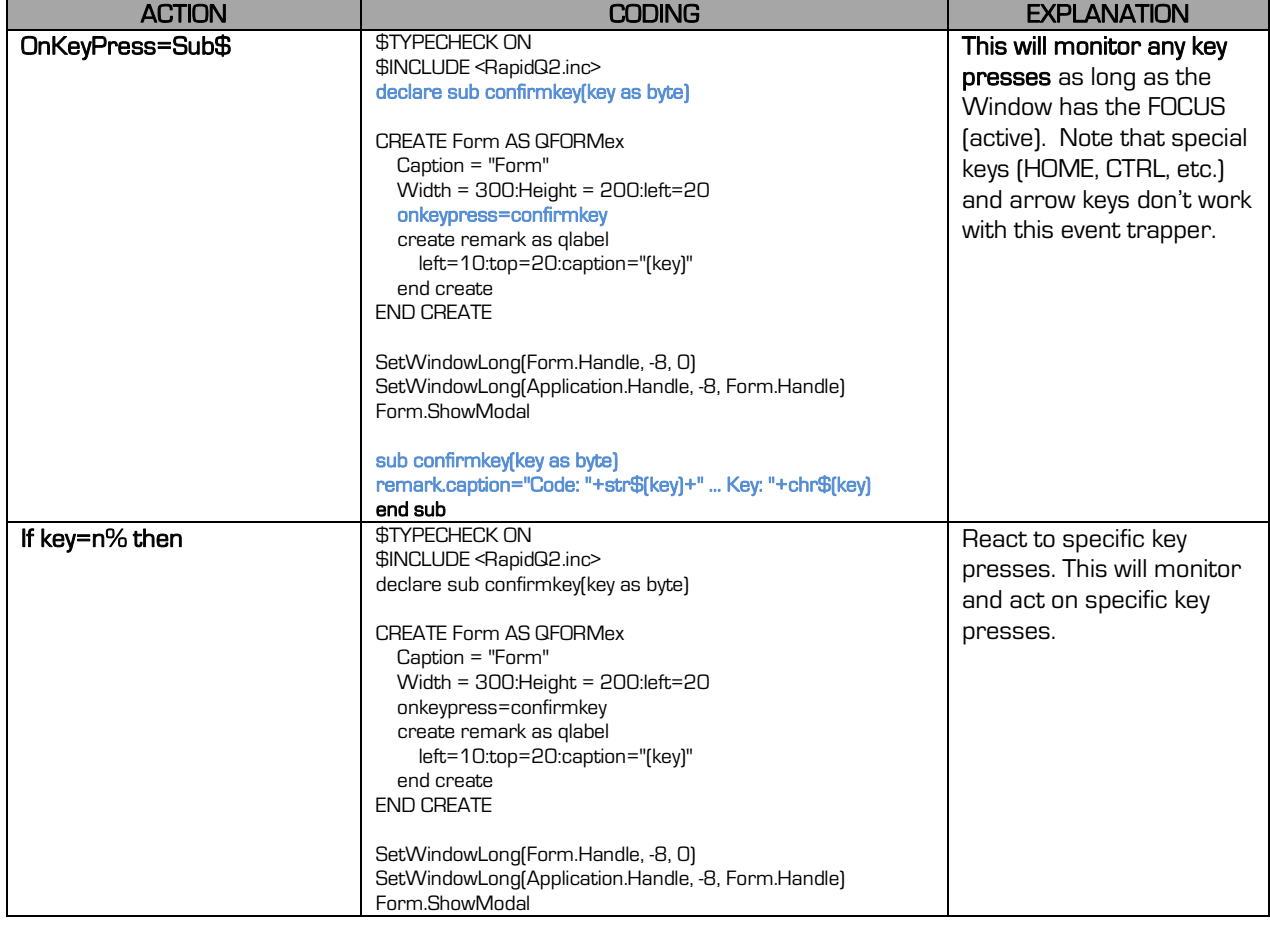

地震

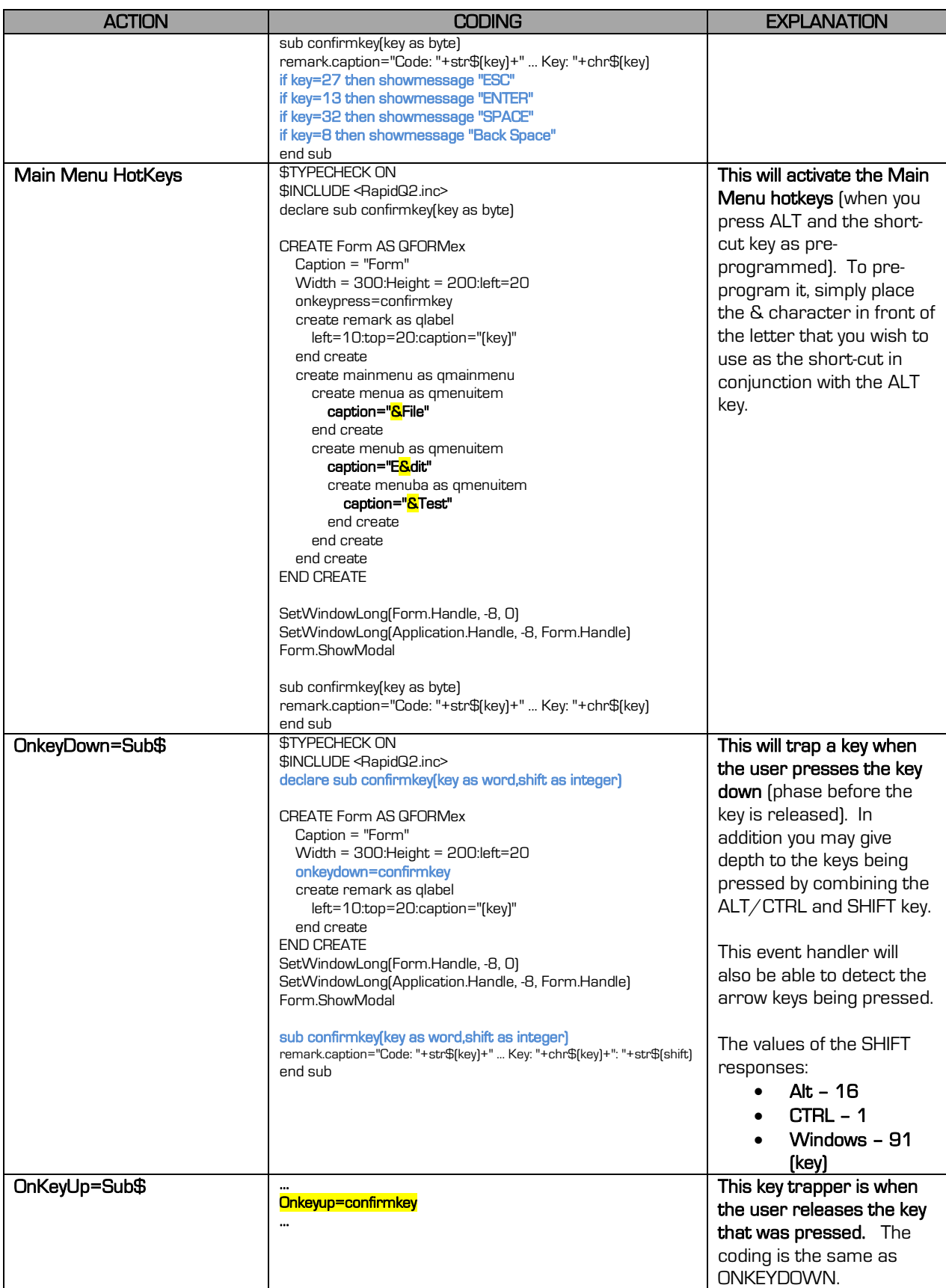

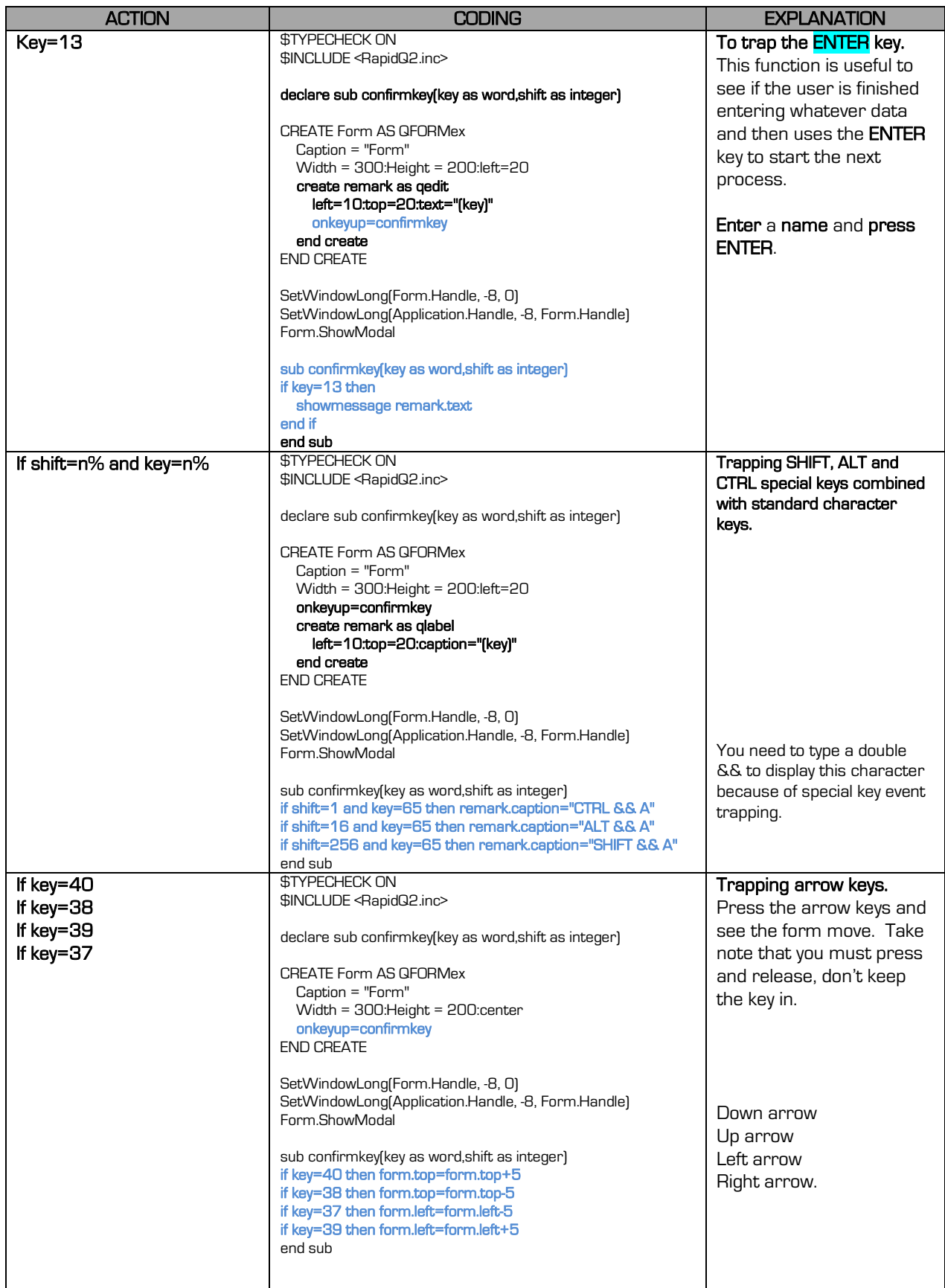

저장

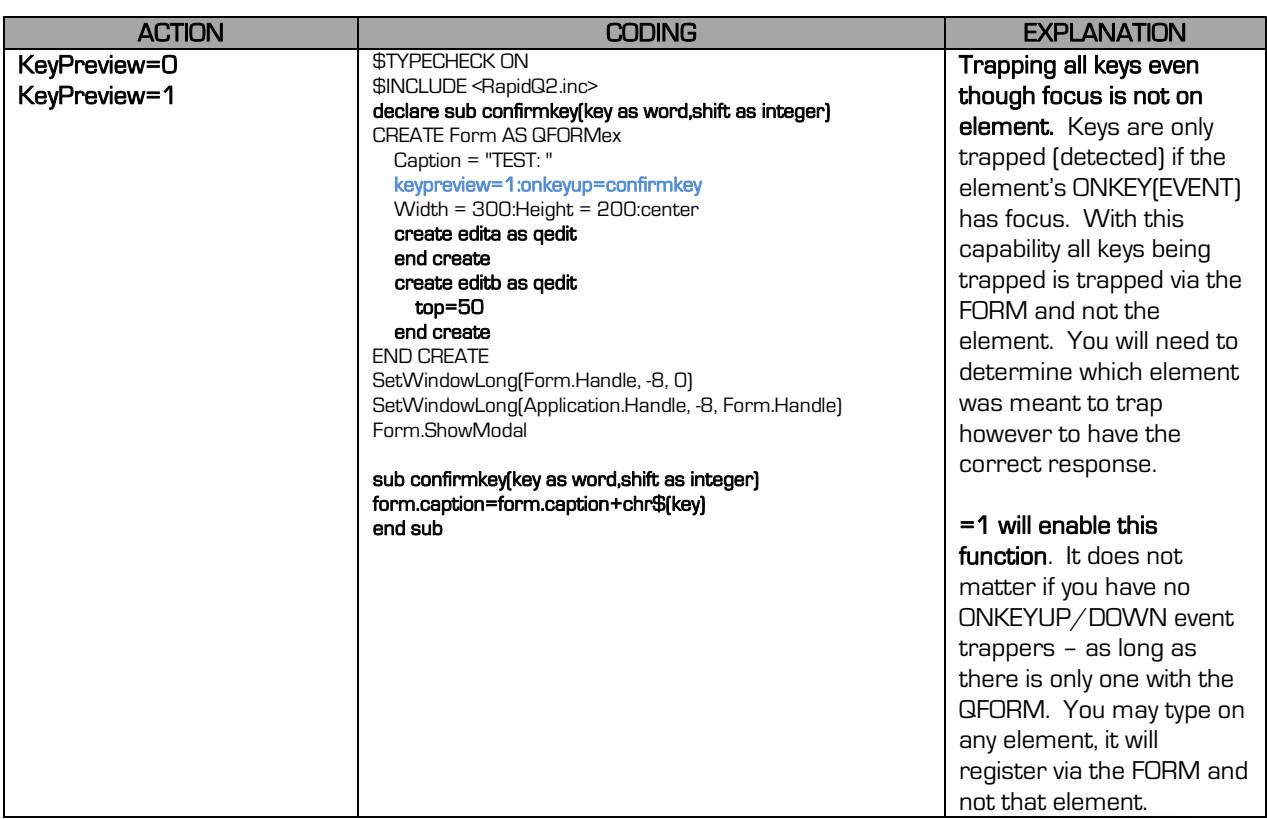

# 14.4 JOYSTICK

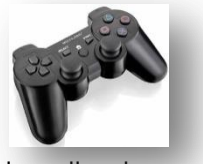

A joystick is a device used to play games or use as a controller for control application. Joysticks are however not that simple to code as each type of joystick (model and make) differs and have different amount and types of buttons. This is why all games capable of using joysticks have default settings and custom calibration settings whereby the user must click to confirm the buttons with which action.

#### The normal UP, DOWN, LEFT and RIGHT are standard settings however. It is the action buttons that causes the complication. The buttons are any of the following codes:

1, 2, 4, 8, 16, 32, 64, 128, 256 …

You may call up the controller settings via your Window's System:

*<u>STYPECHECK ON</u>* \$Include <rapidq2.inc> defint a dim systm as qsystem systm.showcontrolpanel("game",1)

As you can see the value increases by the  $\textdegree$ 2 (power of 2). This is why it is important to be able to configure your joystick before starting to play the game (etc.) With the following example we will detect the directions and buttons pressed:

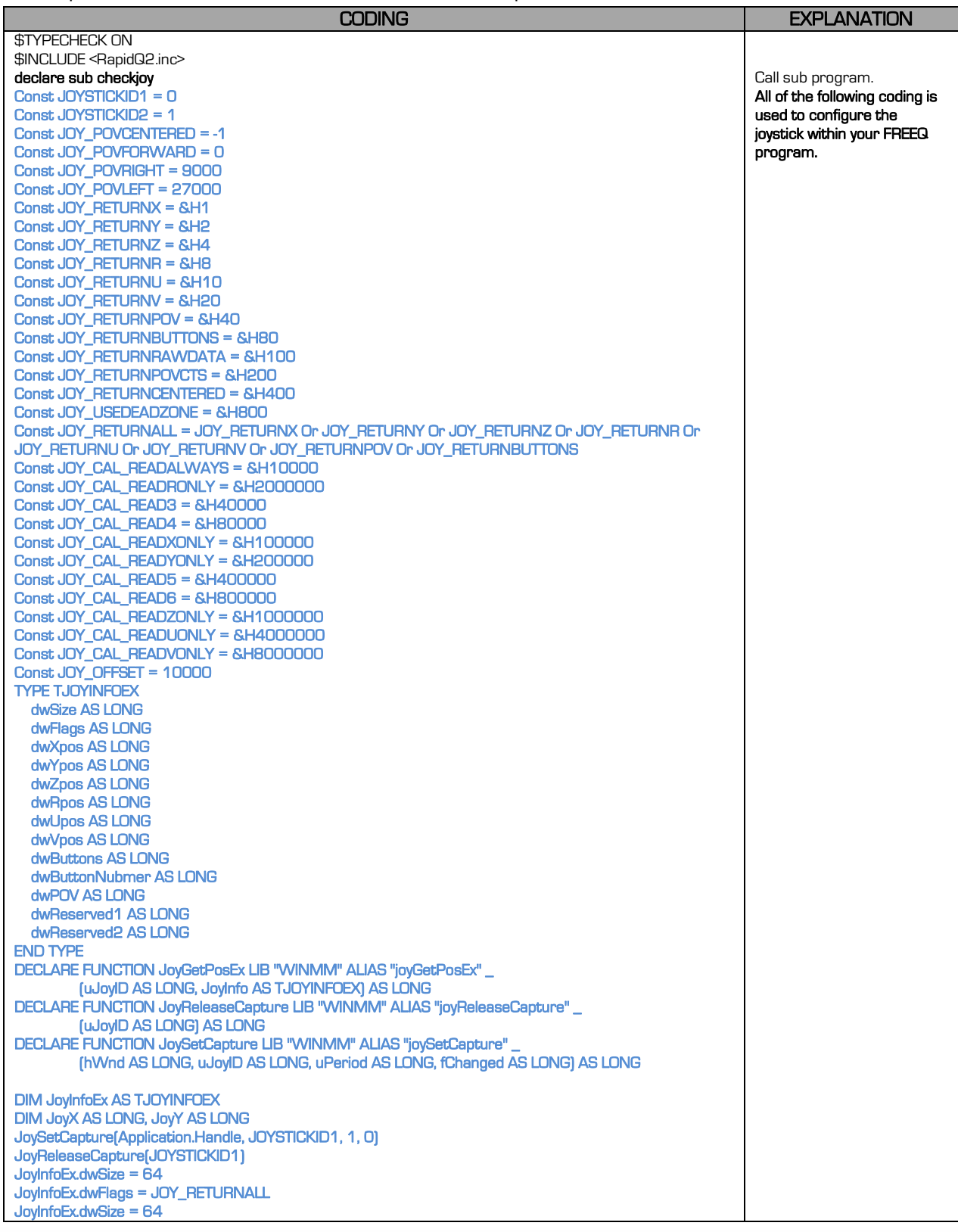

地震

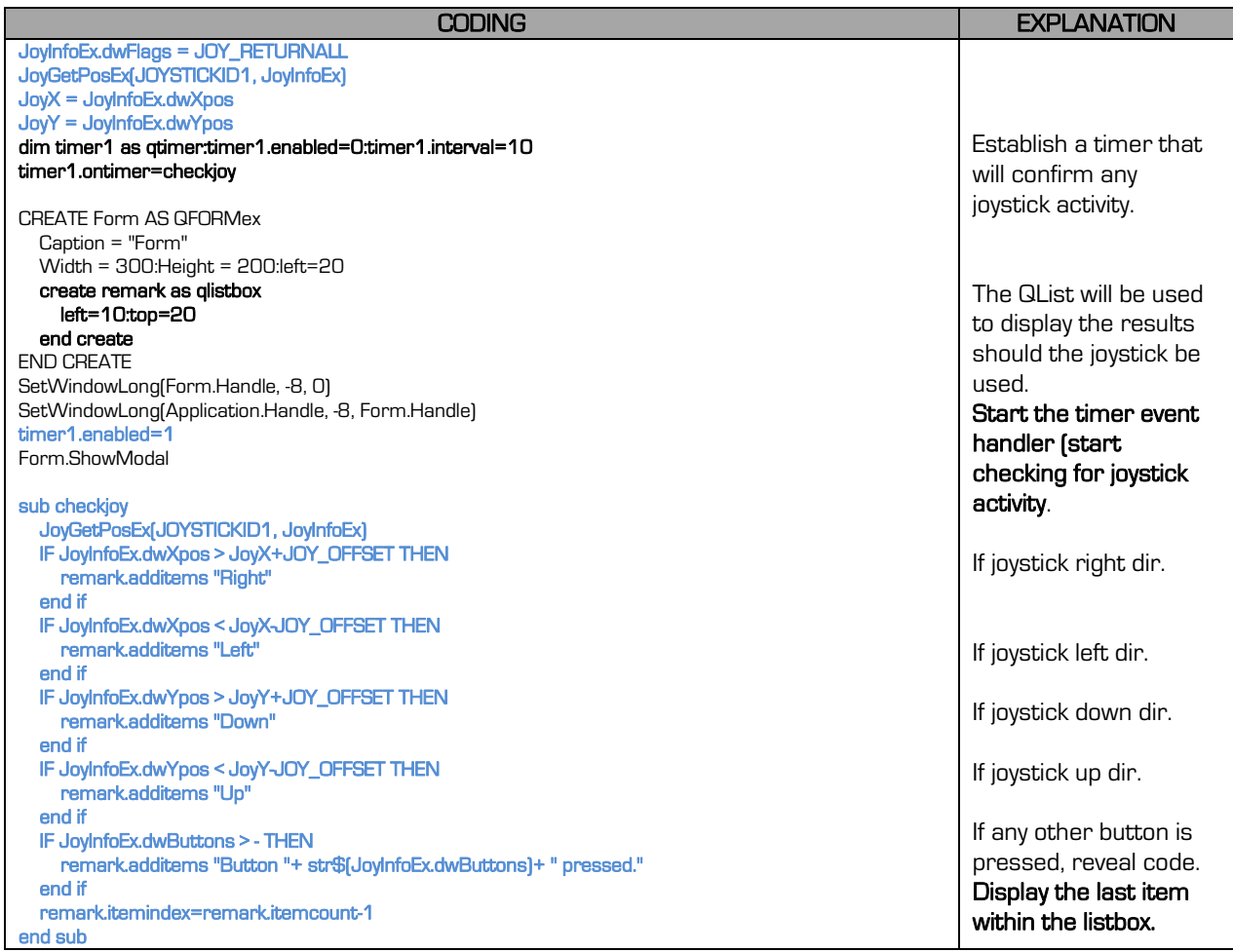

#### Now let's add some edit fields to record the code for each button (custom configuration – calibration).

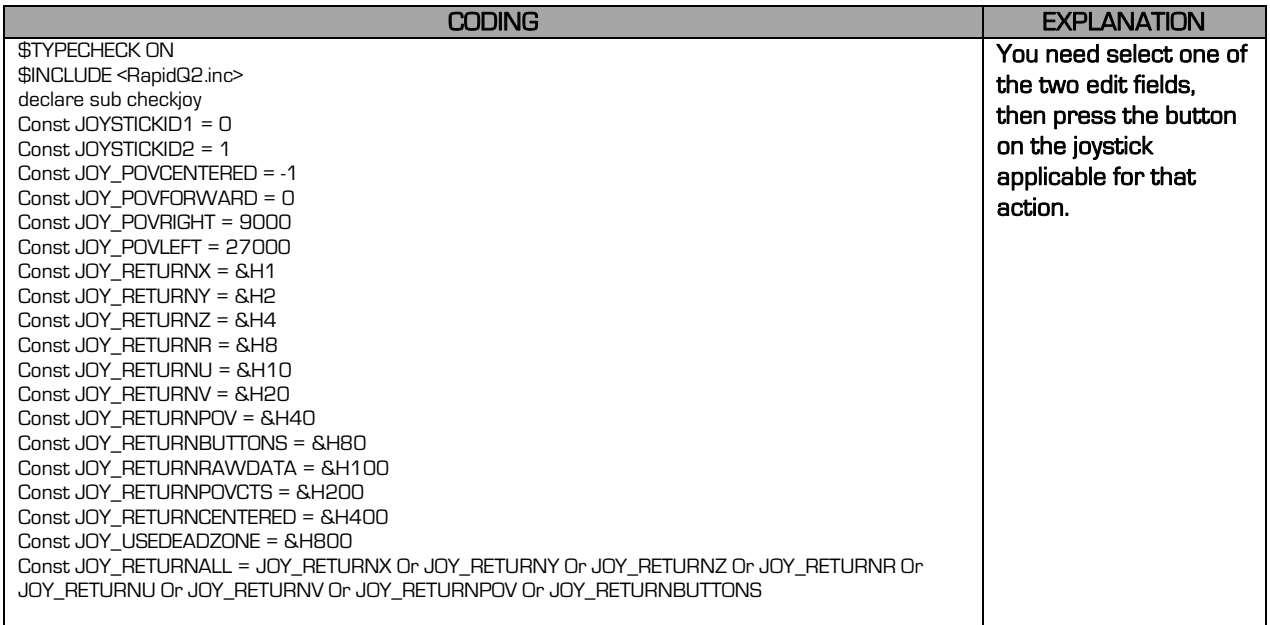

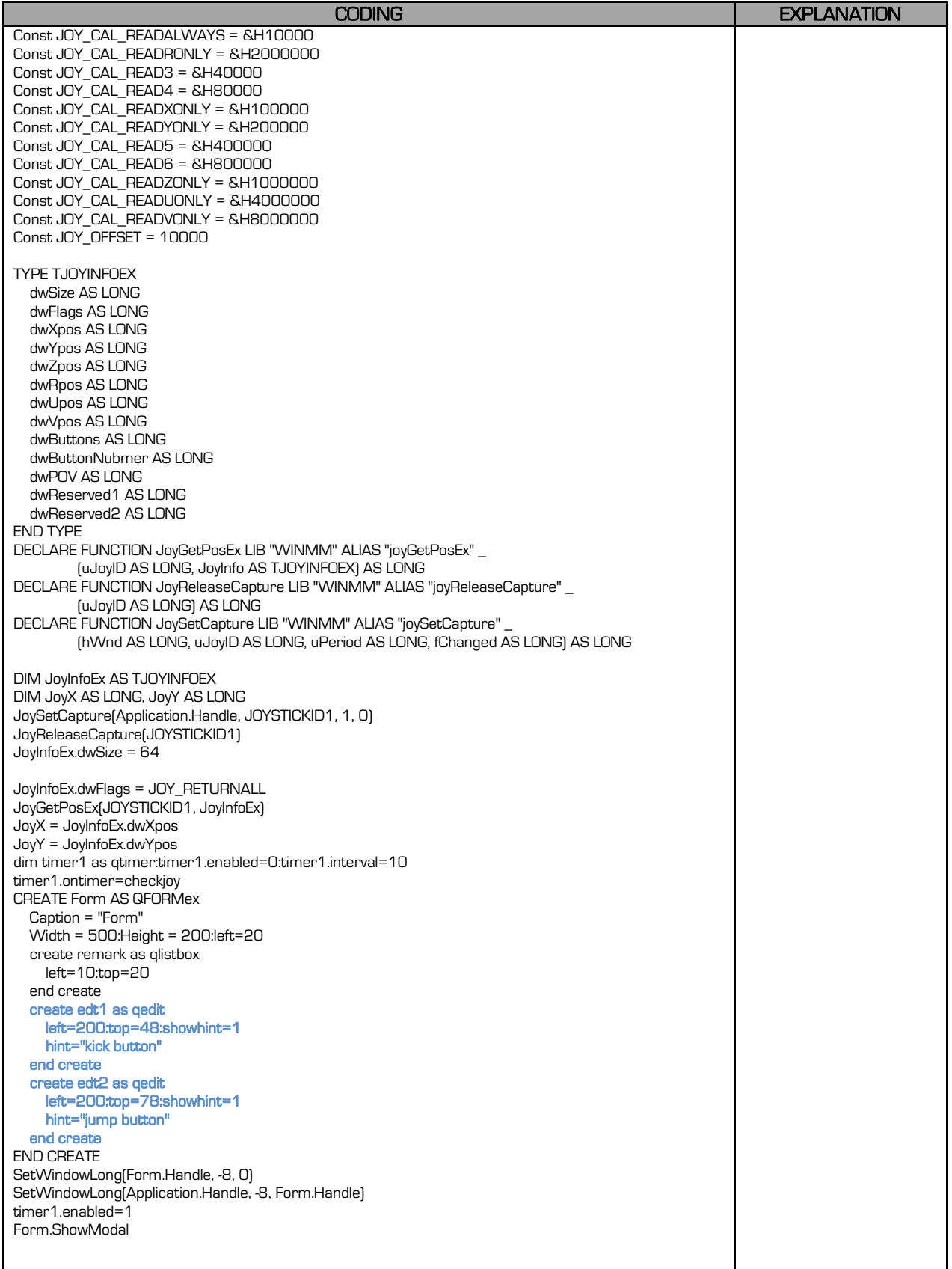

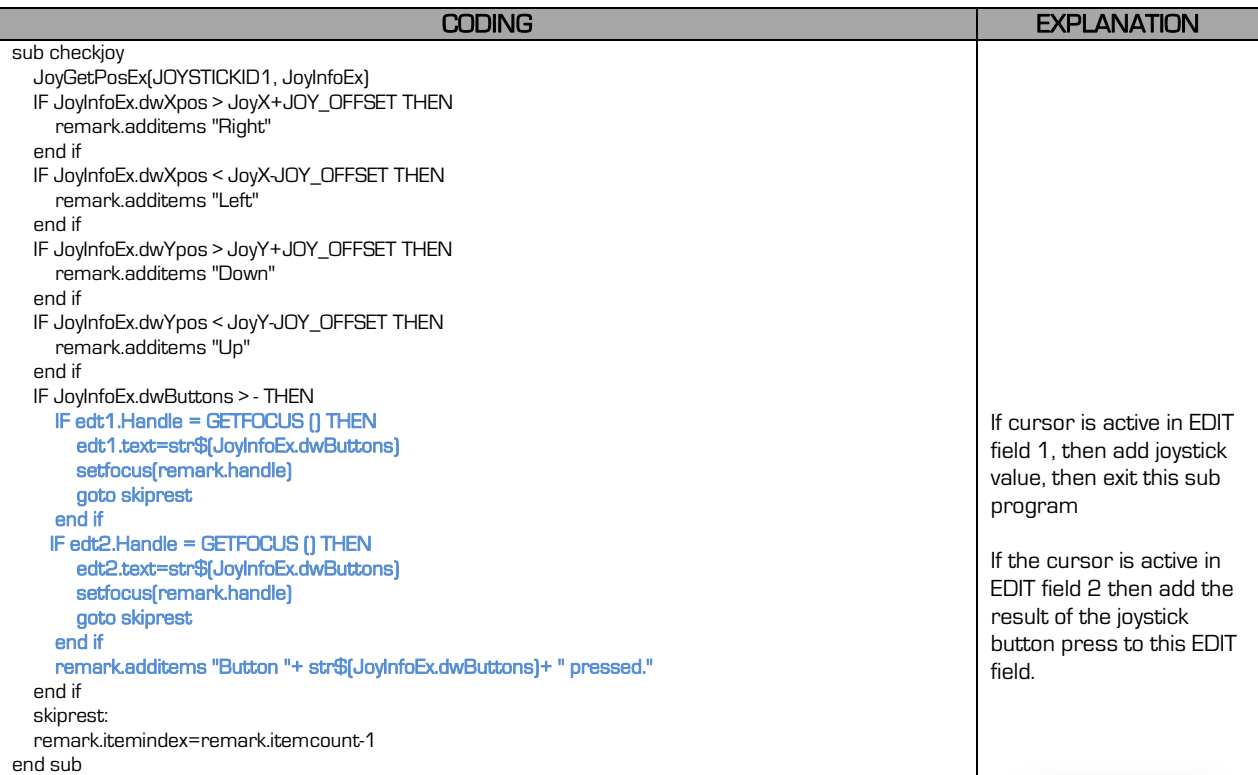

# 14.5 PRESENTER

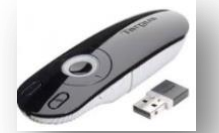

A presenter is used to work with presentation software such as MS PowerPoint ®. This is however the limit to users, for a programmer this is only another programming tool that may be incorporated into your program. This device is just another communication tool with codes as you press the buttons. Therefore you can program this device to work with your software. Just like the joystick however, you need to configure the key codes as each model and make differs.

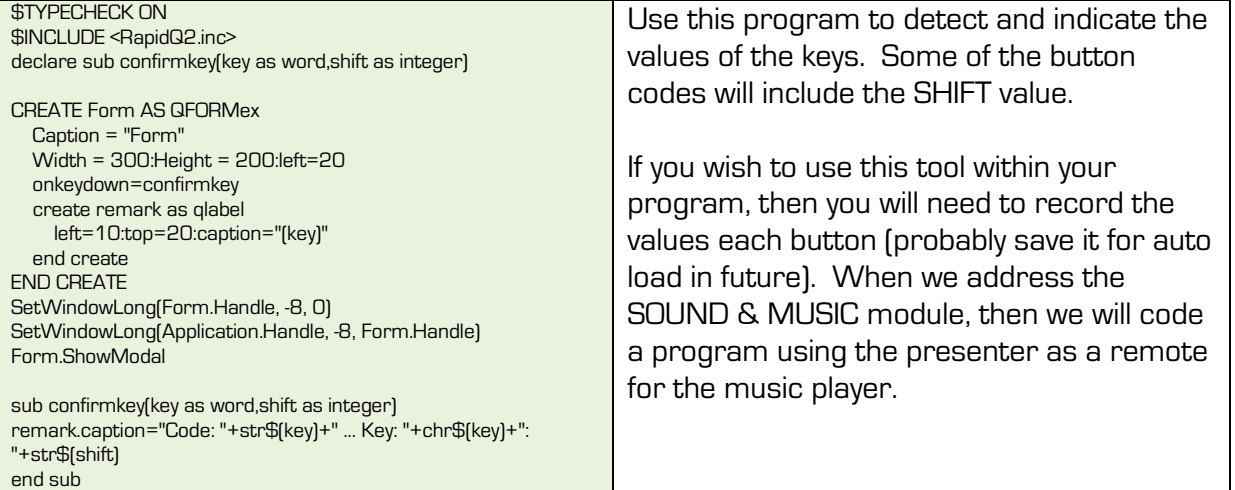

# 14.6 BARCODE SCANNER

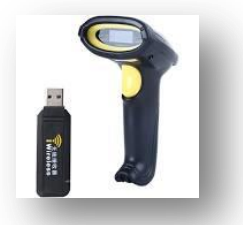

A barcode scanner is nothing but a laser light that reads lines and retype them in sensible characters (numbers and letters), and then when reading the last digit, presses a HARD ENTER. So it is actually a smart keyboard. Bar code scanners are used to scan a barcode and then search a database quickly to display or address which ever product it is (stock counting, verification, ID's, etc.) The reasons to use bar codes are endless.

#### You get two types of scans:

Bar Code

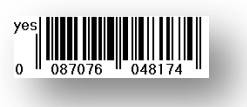

QR Scans.

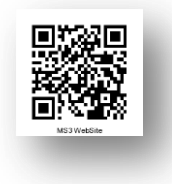

We will be working with standard bar codes. A bar code number is devided into different parts:

#### 123 1234 12345 1

- Num System (Country of origin) South Africa being 600 & 601 \*user setting
- MFG Code (for instance your company code) \*user setting
- Product Code \* user setting
- Check Digit \* system setting this digit is determined bmo mathematics to determine the end of the bar code.

This lesson will have two parts, part 1 how to create a bar code (you own) and the second, how to read the bar code. 95% of all products have bar codes, therefore you simply scan them in, however you may create your own bar code as long as you only alter the \*user settings.

### 14.6.1 Create a Barcode

地震

The barcode system used is EAN-13. Se[e http://www.barcodeisland.com](http://www.barcodeisland.com/) for other formats (also those including text characters).

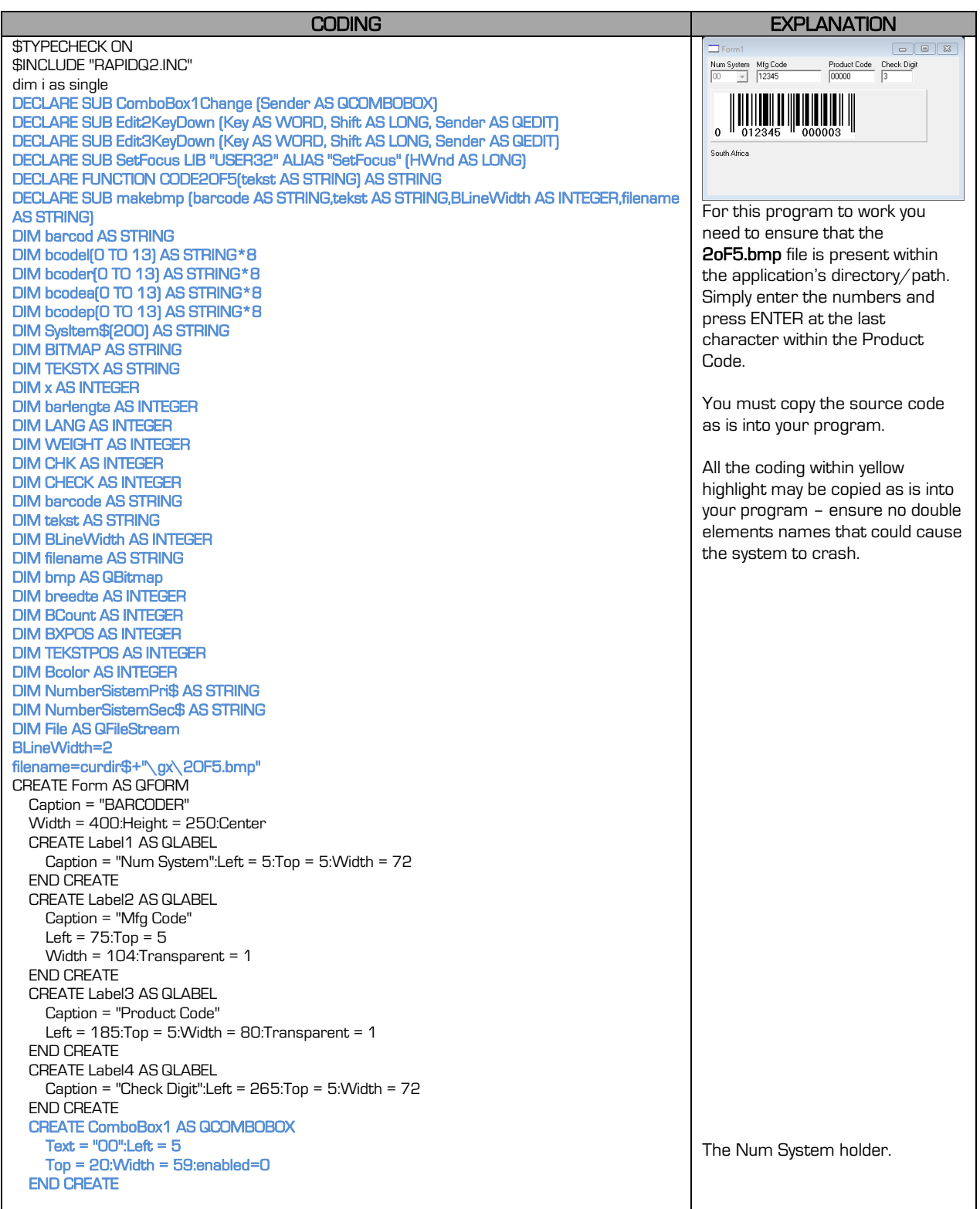

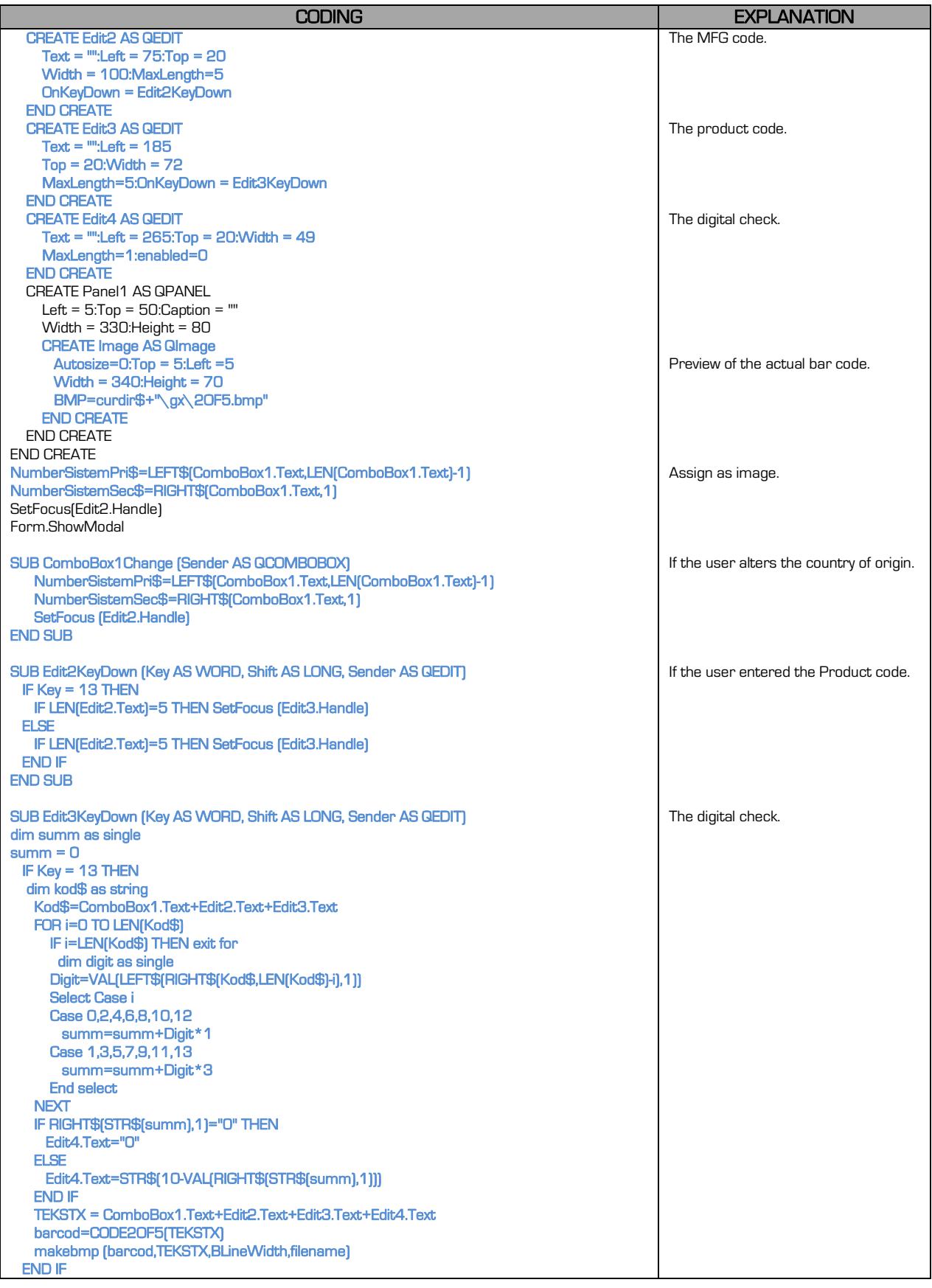

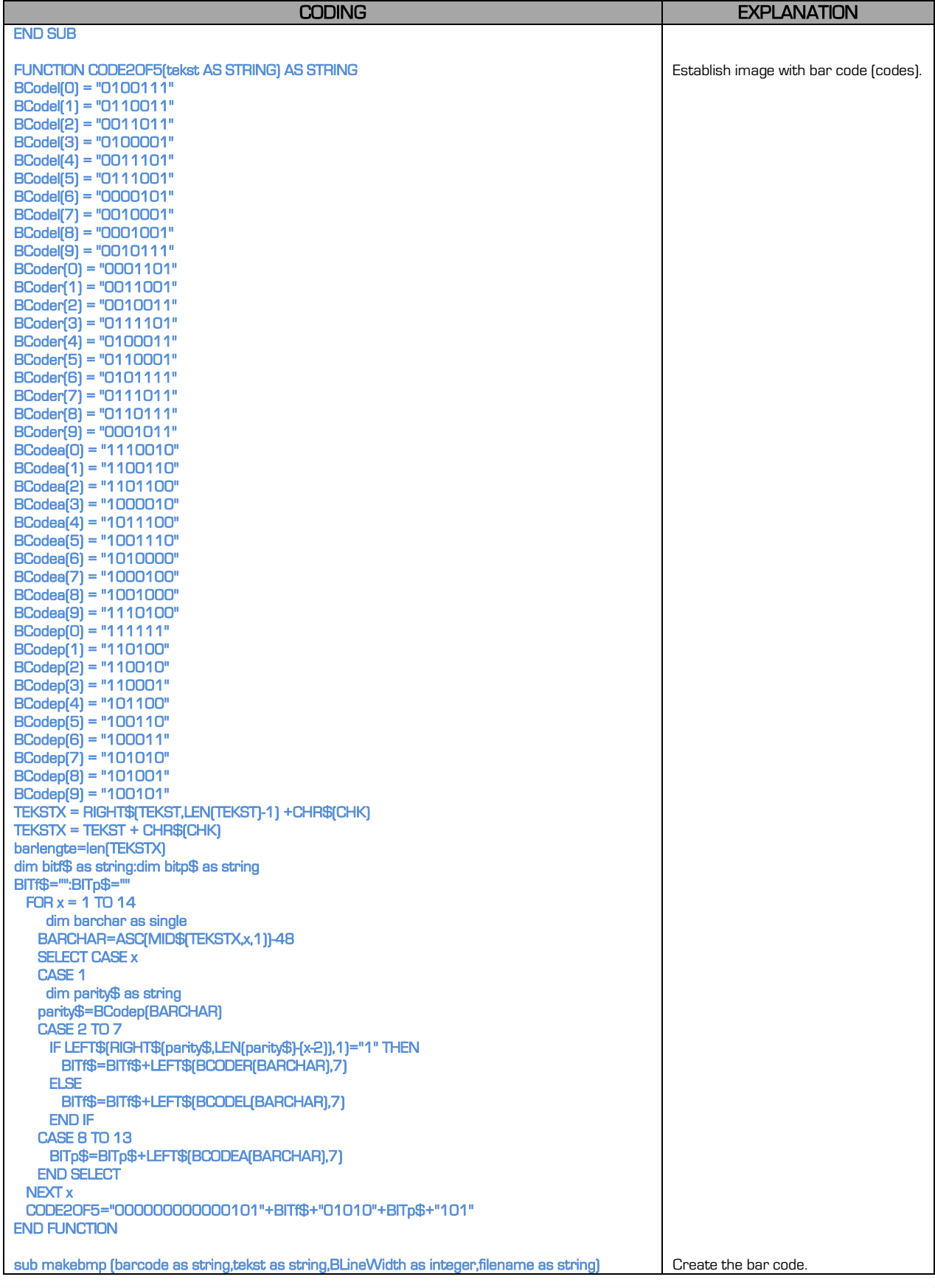

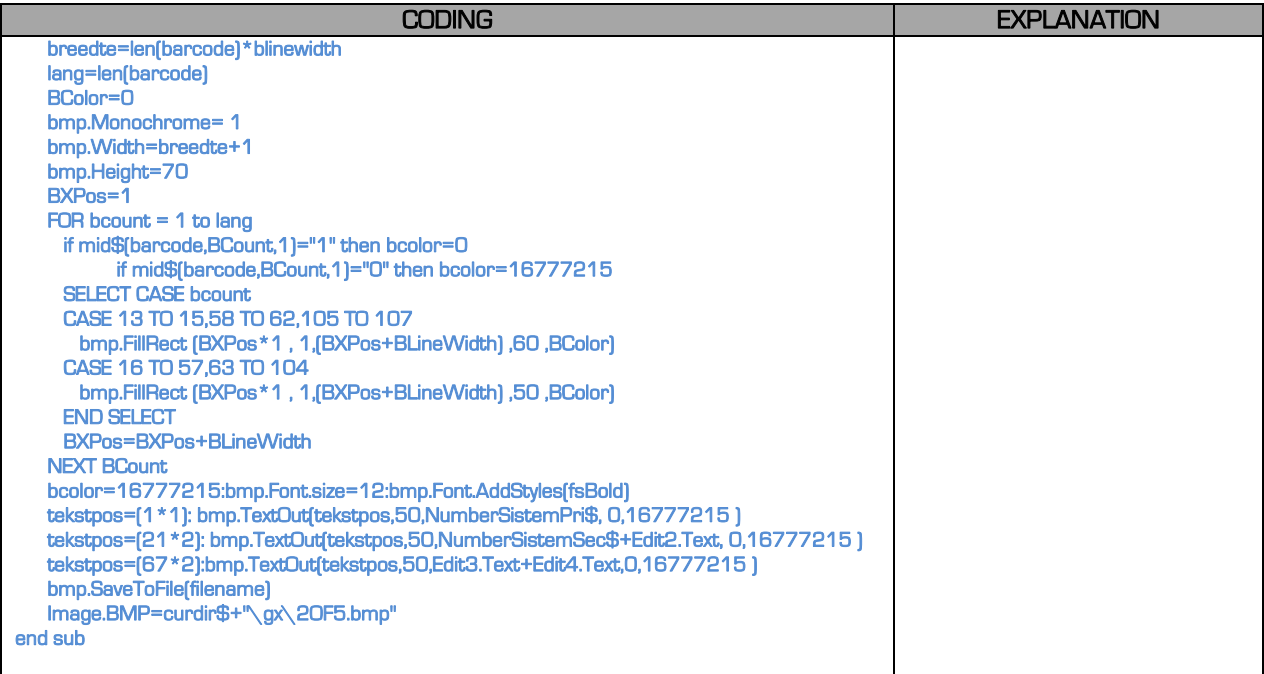

#### 14.6.2 Reading a Barcode with a Barcode Scanner

You need a bar code scanner for this program to work. Simply plug it in the USB Port. No drivers or special settings are required. It must be plugged in before running the program. Remember now that the bar code scanner is actually a keyboard that converts bar code to text (letters and numbers), so as it is reading the barcode, it will send it character by character to the active element (for instance a QEDIT).

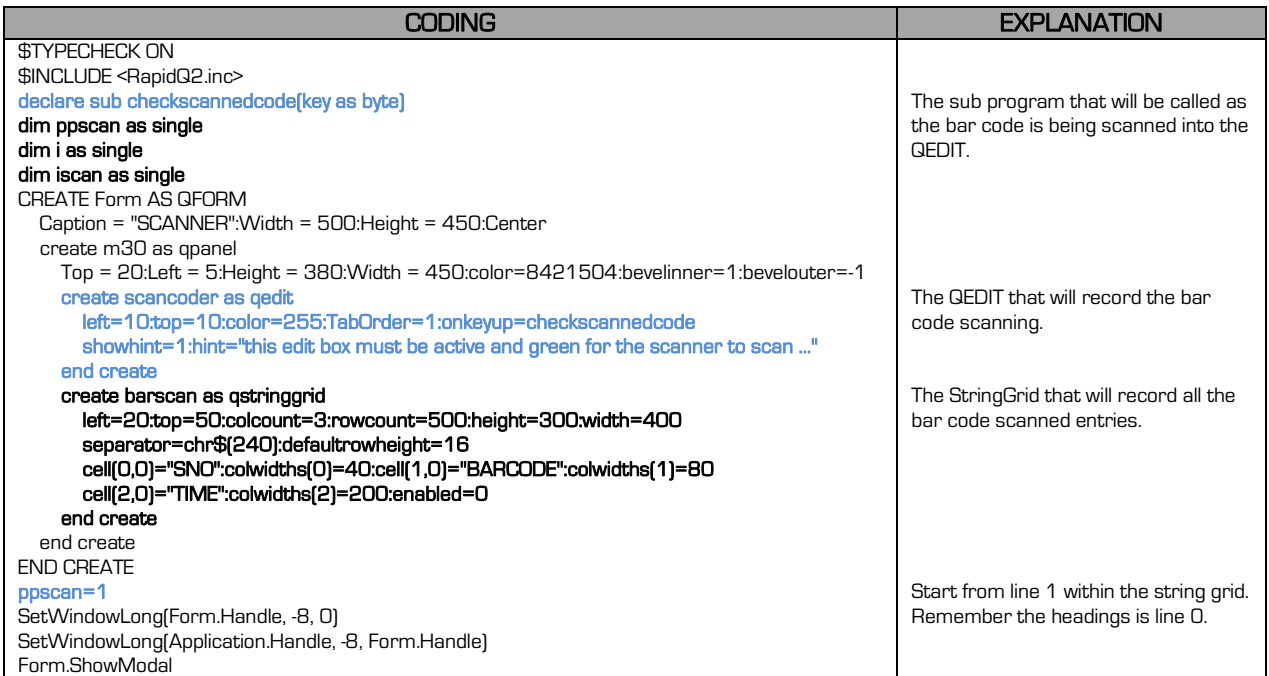

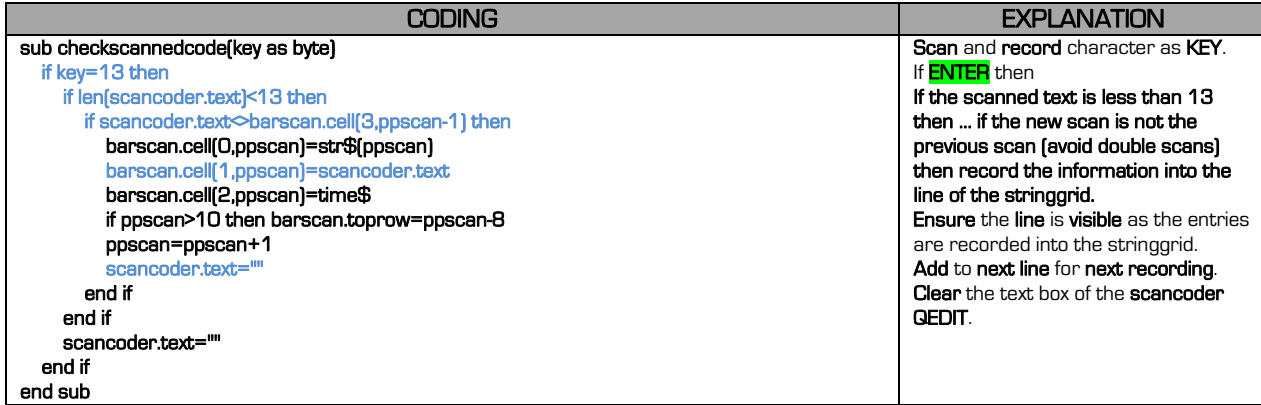

# 14.7 SCREEN(s)

The screen is the actual screen that you uses. You may have an onboard screen (laptop), external screen (desktop) and extended screen (additional screen/LCD projector). You have the following functions related to screens to modify or obtain information from:

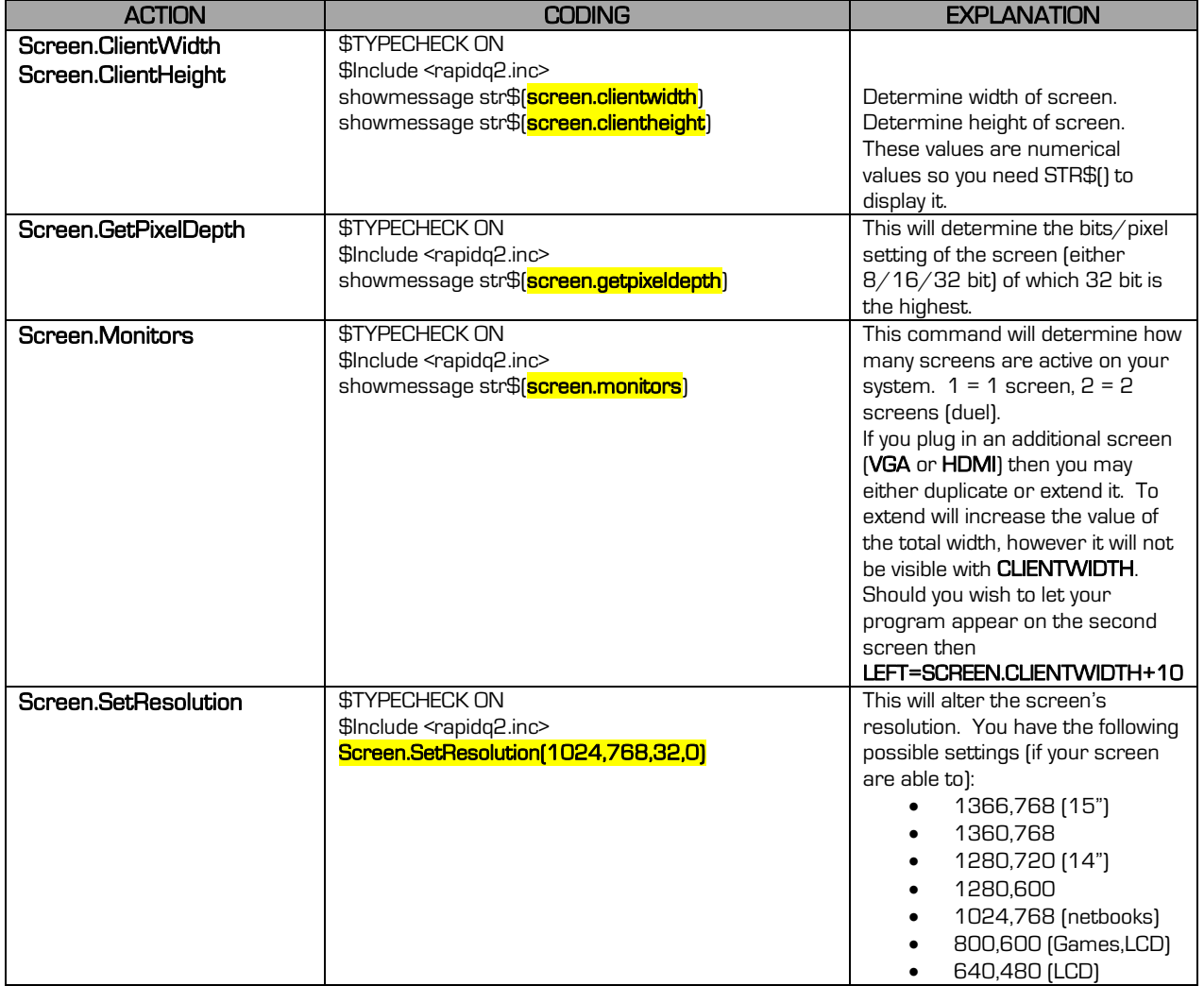

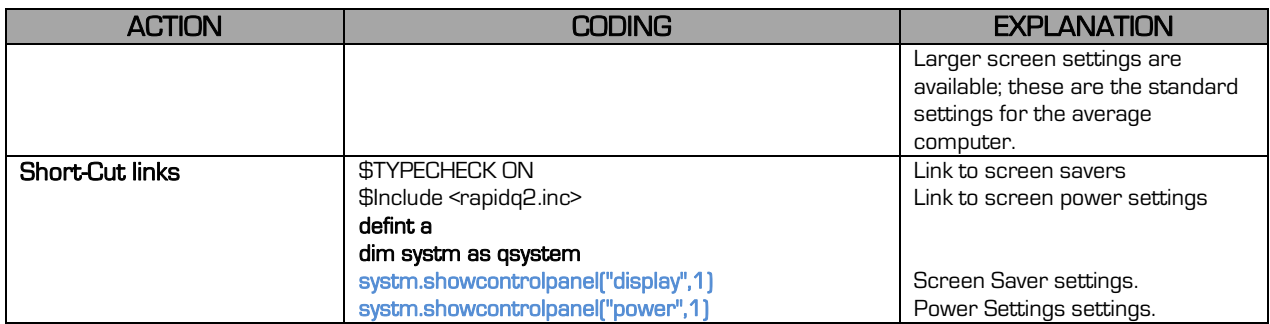

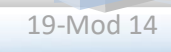